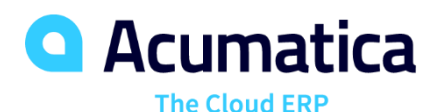

# **F100 Financial Basics (Basic Company Configuration and Working with Batches)**

Jeff Spears

Pre-Sales Engineer

# **Timing and Agenda**

**March 2, 2021 - 12 PM -1 PM PT**

**Day 1**

**Lesson 1.1: Configuration of a Company Without Branches Lesson 1.2: Configuration of the General Ledger Lesson 1.3: Configuration of Cash Management Lesson 1.4: Configuration of Credit Terms Lesson 1.5: Configuration of Accounts Payable**

**March 3, 2021 - 12 PM -1 PM PT**

**Day 2**

**Lesson 1.6: Configuration of Accounts Receivable**

**Lesson 2.1: Managing Control Accounts**

**Lesson 2.2: Processing Transactions**

**Lesson 2.3: Reversing Transactions**

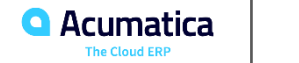

# **Timing and Agenda**

**March 4, 2021 - 12 PM -1 PM PT**

**Day 3**

**Lesson 2.4: Reclassifying Transactions**

**Lesson 2.5: Adjusting Transactions**

**Lesson 2.6: Splitting Transactions**

**Lesson 2.7: Processing Recurring Transactions**

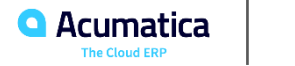

Day 1

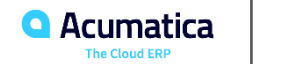

# **Part 1: Basic Company Configuration**

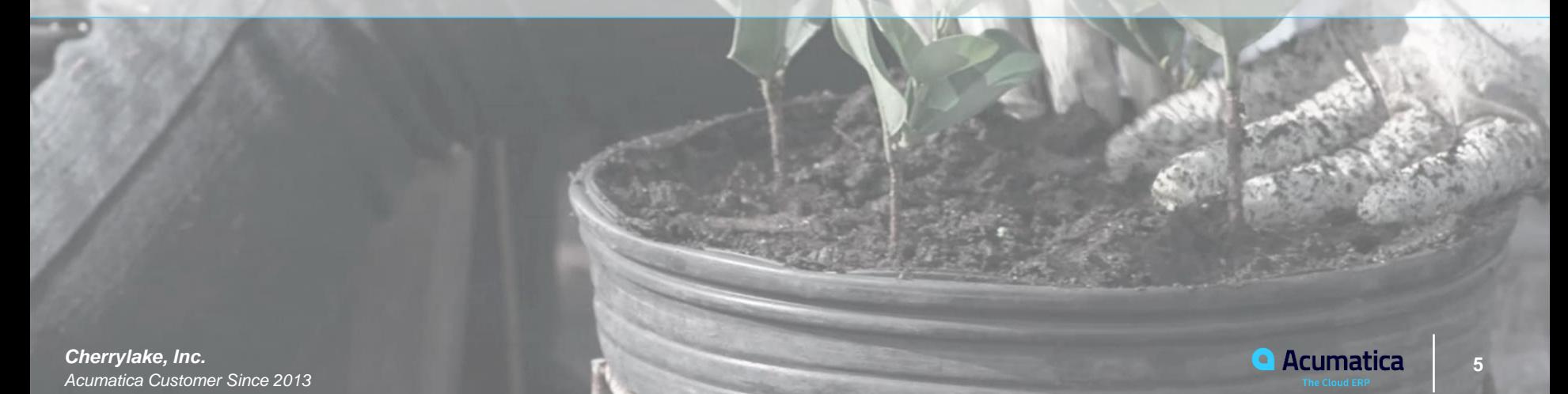

# **Lesson 1.1: Configuration of a Company Without Branches**

#### **Learning Objectives**

In this lesson, you will learn how to do the following:

- Enable the default set of features before you start the configuration of a company
- Perform the configuration of a company without branches

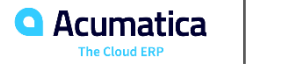

# **Lesson 1.1: To Configure a Company Without Branches**

### **Story**

Suppose that as an administrator, you are going to start configuring a new company without branches in Acumatica ERP. The company is going to use the default features.

You need to enable these features and then you need to configure a company entity in Acumatica ERP for the SweetLife Fruits & Jams company, which at this time has only one office in New York.

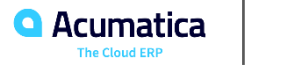

# **Lesson 1.2: Configuration of the General Ledger**

#### **Learning Objectives**

In this lesson, you will learn how to do the following:

- Understand the process of creation actual ledgers in the system
- Create an actual ledger for a company in Acumatica ERP
- Modify the ACCOUNT segmented key
- Define the chart of accounts by uploading a list of GL accounts to the system
- Specify the basic settings to be used for the general ledger functionality
- Set up a financial year, generate periods for the first year, and open the generated periods

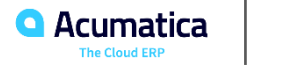

# **Lesson 1.2: To Create an Actual Ledger**

#### **Story**

Suppose that as an administrator, you need to create an actual ledger that will hold the history of all financial transactions of the SweetLife Fruits & Jams company.

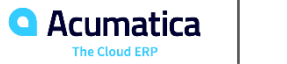

# **Lesson 1.2: To Create a Chart of Accounts**

#### **Story**

Suppose that as an administrator, you need to add the chart of accounts of the SweetLife Fruits & Jams company to Acumatica ERP. Further suppose that an accountant of the company has provided a file that lists the GL accounts to be used and their settings (including the account classes; you will use the predefined classes).

You will review the list of accounts, modify the *ACCOUNT* segmented key, and create the chart of accounts by uploading the file provided by the accountant.

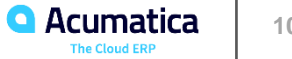

# **Lesson 1.2: To Specify General Ledger Preferences**

#### **Story**

Suppose that a company with an actual ledger has been created and a chart of accounts has been defined in Acumatica ERP.

Acting as an administrator, you need to specify the preference settings related to general ledger functionality. You will specify the accounts that are mandatory for the system and other settings that make it easier for users to create entities in the system.

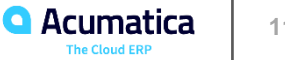

#### **Story**

Suppose that the SweetLife company starts its operations in January 2020, each of its financial periods lasts one month, and an additional period for posting adjustments is necessary.

Acting as an administrator, you need to set up the financial year that meets these criteria, generate periods for the financial year, and open them.

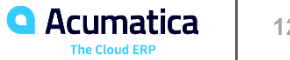

# **Lesson 1.3: Configuration of Cash Management**

#### **Learning Objectives**

In this lesson, you will learn how to do the following:

- Specify the basic settings to be used for the cash management functionality
- Define an entry type, which categorizes cash operations in the system
- Create cash accounts in the system
- Set up a payment method for use in accounts receivable and accounts payable

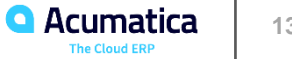

# **Lesson 1.3: To Specify Cash Management Preferences**

#### **Story**

Suppose that the SweetLife company with an actual ledger has been created and the company's chart of accounts has been defined in Acumatica ERP.

Acting as an administrator, you need to specify the cash management preference settings. You will specify the cash-in-transit account to be used, which is mandatory in the system, and the settings that make it easier for users to create entities when using the cash management functionality.

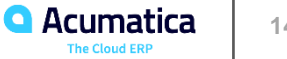

#### **Story**

Suppose that as an administrator, you need to define entry types for cash operations of the SweetLife company. For now, an entry type for recording bank service charges is needed.

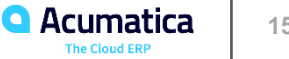

#### **Story**

Suppose that as an administrator, you need to add cash accounts to the system, as requested by the accountant of the SweetLife company.

You will create cash accounts that correspond to the following GL accounts: *10100 - SweetStore Cash Register* and *10200 - Company Checking Account*.

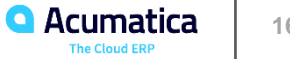

# **Lesson 1.3: To Modify a Payment Method**

#### **Story**

Suppose that customers of the SweetLife company use checks to pay for vendor's bills and receive check payments for customer invoices.

Acting as an administrator, you will modify the *CHECK* payment method (which is predefined in the system) so that it can be used in accounts receivable and accounts payable.

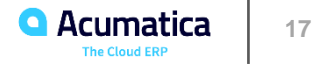

# **Lesson 1.4: Configuration of Credit Terms**

#### **Learning Objectives**

In this lesson, you will learn how to define credit terms in the system.

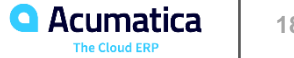

#### **Story**

Suppose that SweetLife has agreements with its customers and vendors stipulating that the full amount of each document will be paid within 30 days; no cash discounts are provided.

Acting as an administrator, you have to define one set of credit terms, which indicate that the full amount of each document must be paid within 30 days.

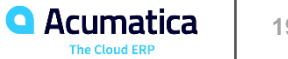

# **Lesson 1.5: Configuration of Accounts Payable**

#### **Learning Objectives**

In this lesson, you will learn how to do the following:

- Define credit terms, which can be used by vendors in their relations with the company and by the company in its relations with customers
- Specify the basic settings to be used in accounts payable

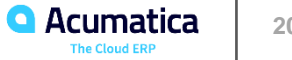

#### **Story**

Suppose that most of the vendors of the SweetLife company use the same settings, such as credit terms, payment method, cash account, AP account, and cash discount account.

Acting as an administrator, you will create a default vendor class with these settings so that it can supply default settings when vendors and other vendor classes are created in the system.

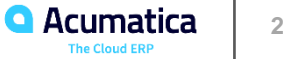

# **Lesson 1.5: To Specify Accounts Payable**

#### **Story**

Suppose that as an administrator, you need to define preference settings for the accounts payable functionality.

You need to specify the default vendor class and other settings that will make it easier for users to create AP documents.

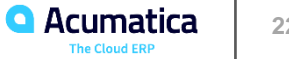

Day 2

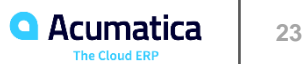

# **Lesson 1.6: Configuration of Accounts Receivable**

#### **Learning Objectives**

In this lesson, you will learn how to do the following:

- Define a statement cycle in the system
- Create a default customer class in the system
- Specify the credit terms you have created
- Define the basic settings to be used for the accounts receivable functionality

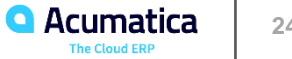

# **Lesson 1.6: To Create a Statement Cycle**

#### **Story**

Suppose that the SweetLife company informs its customers about their current balances and outstanding documents by sending customers statements at the end of every month. In the statements, the outstanding customer documents should be broken down by the following aging periods: 0 to 10 days, 11 to 20 days, 21 to 45 days, and more than 30 days. The outstanding documents are aged based on their due dates.

Acting as an administrator, you need to define the statement cycle in the system.

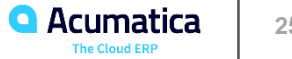

#### **Story**

Suppose that most of the customers of the SweetLife company use the same settings, such as credit terms, statement cycle, payment method, sales account, AR account, and cash discount account.

Acting as an administrator, you will create a default customer class with these settings so that it can supply default settings when customers and other customer classes are created in the system.

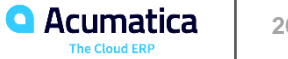

# **Lesson 1.6: To Specify Accounts Receivable Preferences**

#### **Story**

Suppose that as an administrator, you need to define the preference settings for the accounts receivable functionality.

You need to specify the default customer class and other settings that will make it easier for users to create AR documents.

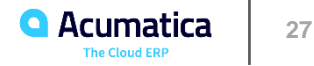

# **Part 2: General Ledger—Working with Batches**

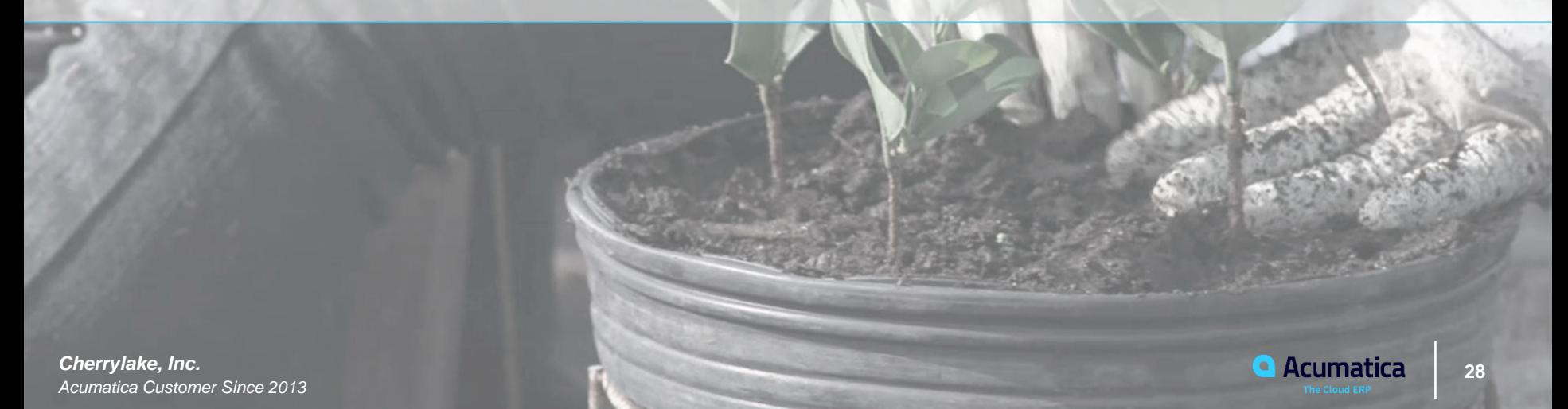

#### **Learning Objectives**

In this lesson, you will learn how control accounts are defined in Acumatica ERP and how the system restricts the use of control accounts.

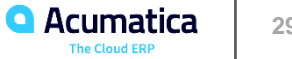

# **Availability of Values in the Control Account Module Column**

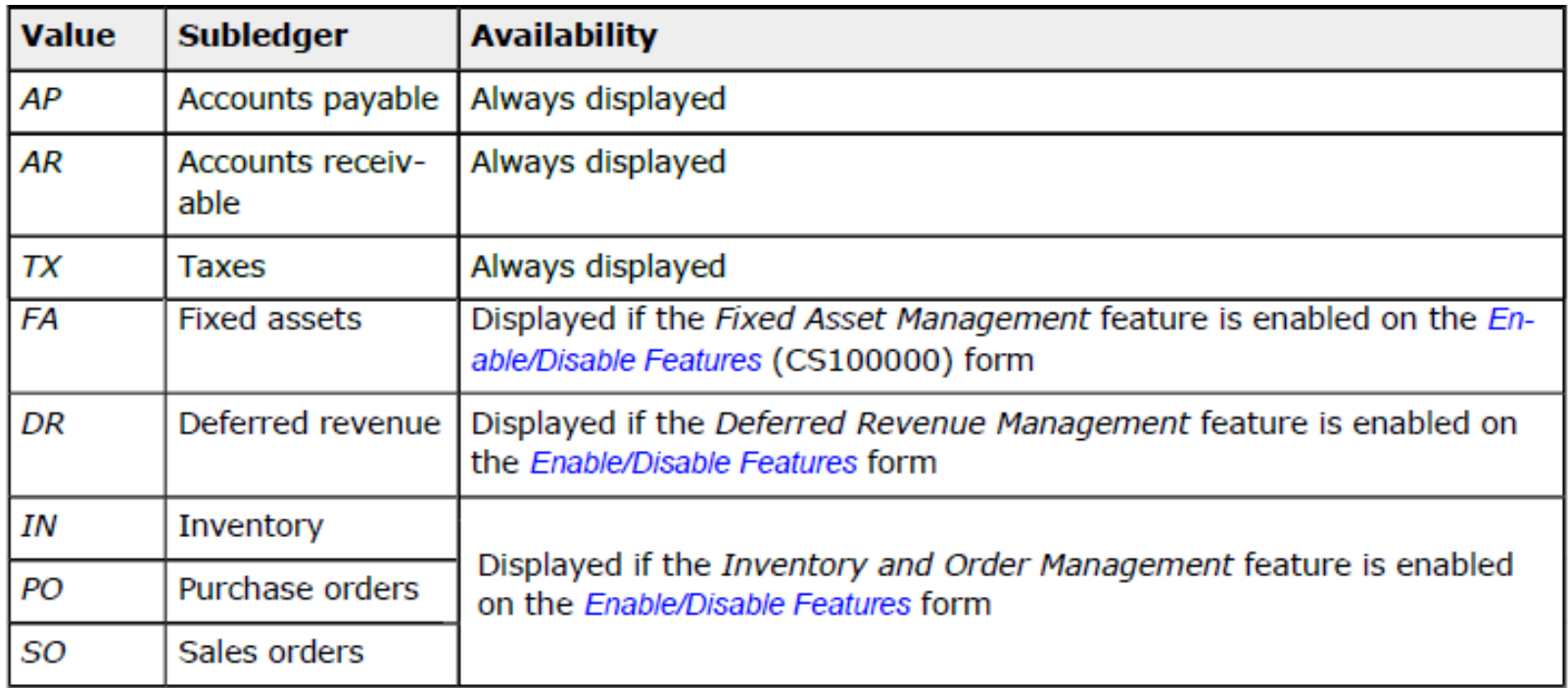

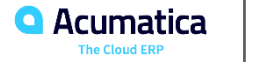

# **Lesson 2.1: Process Activity**

#### **Story**

The SweetLife Fruits & Jams company has migrated to Acumatica ERP 2020 R2. In this version, it has become possible to configure some of the GL accounts as control accounts and restrict direct posting to the control accounts.

The implementation consultant responsible for the update has configured some of the accounts as control accounts in the system and has asked you, as the SweetLife accountant, to review the control accounts in the system and become familiar with the system's restrictions on the use of control accounts.

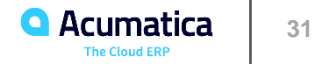

#### **Learning Objectives**

In this lesson, you will learn how to create a GL batch, release and post the batch, and review the statuses of the batch.

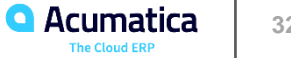

# **GL batch processing**

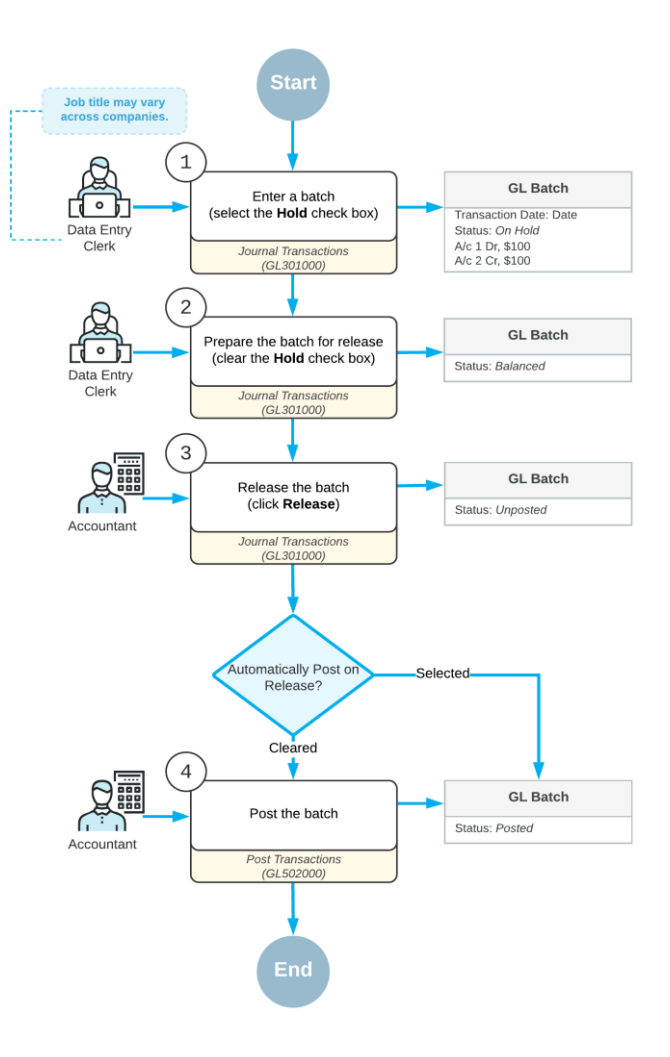

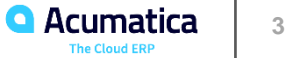

# **Batch status Description**

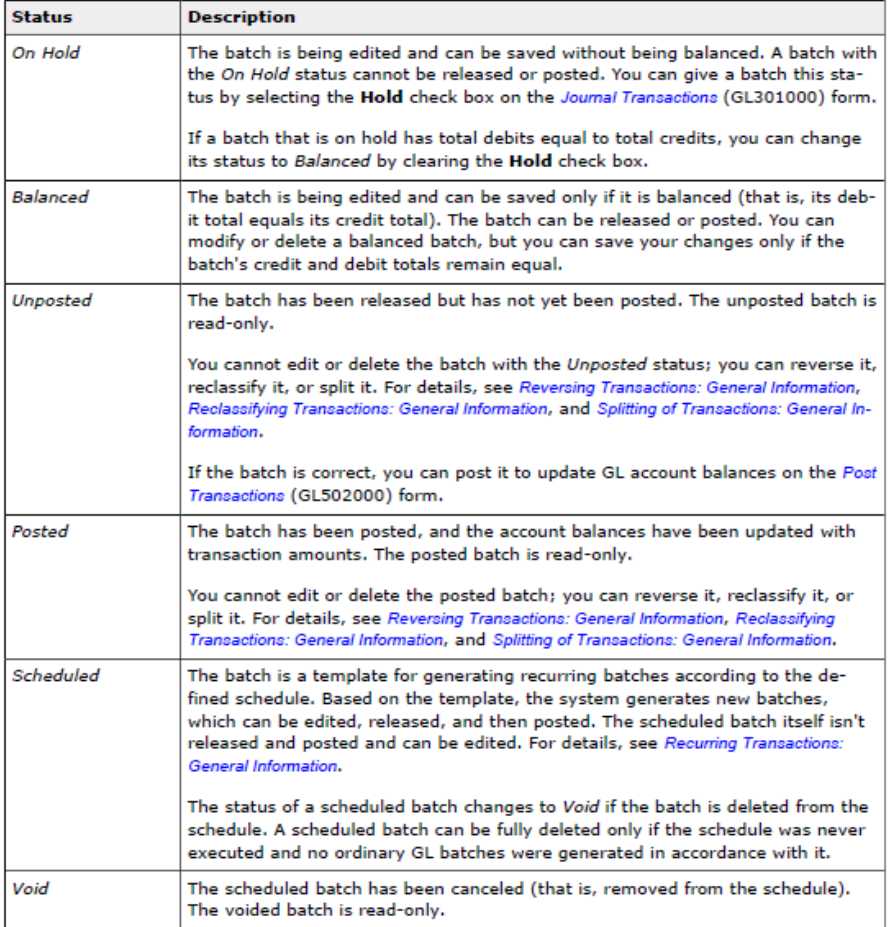

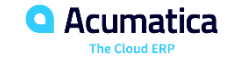

**Story**

Suppose that in January 2020, the SweetLife Fruits & Jams company paid its employees \$15,600.

Acting as a SweetLife accountant, you need to enter a batch for a payment in the amount of \$15,600 for the *01-2020* financial period for the salaries and wages of the employees of the SweetLife Head Office and Wholesale Center (*HEADOFFICE*) branch.

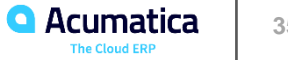

# **Posted GL batch**

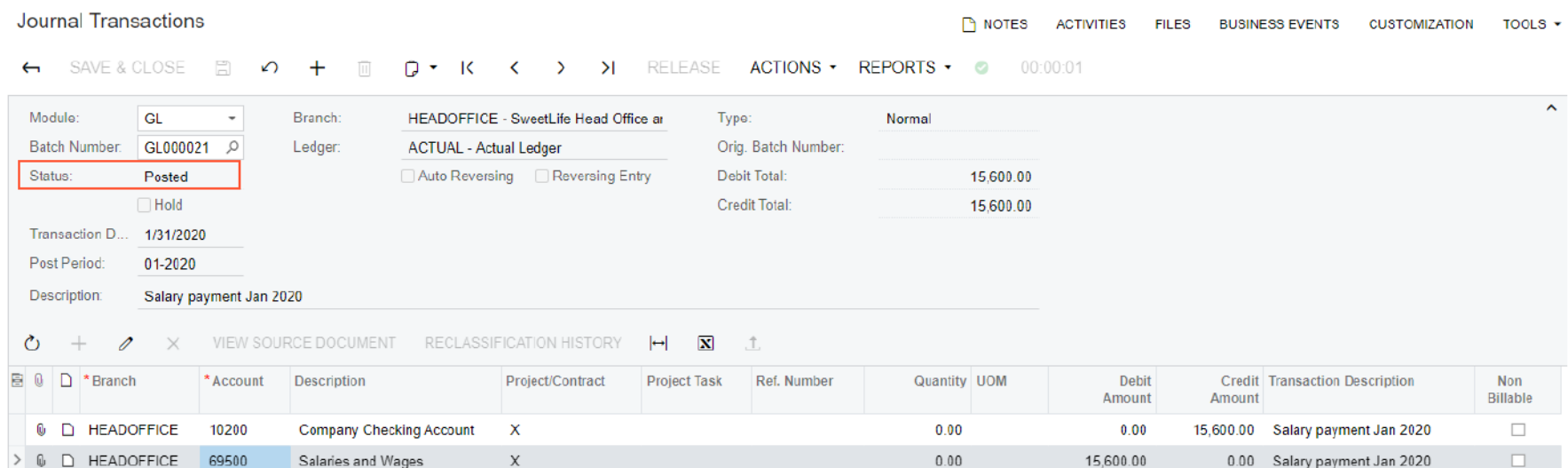

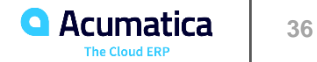

#### **Learning Objectives**

In this lesson, you will learn how to reverse a GL batch in the system.

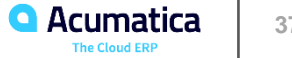

# **Processing workflow of reversing a transaction**

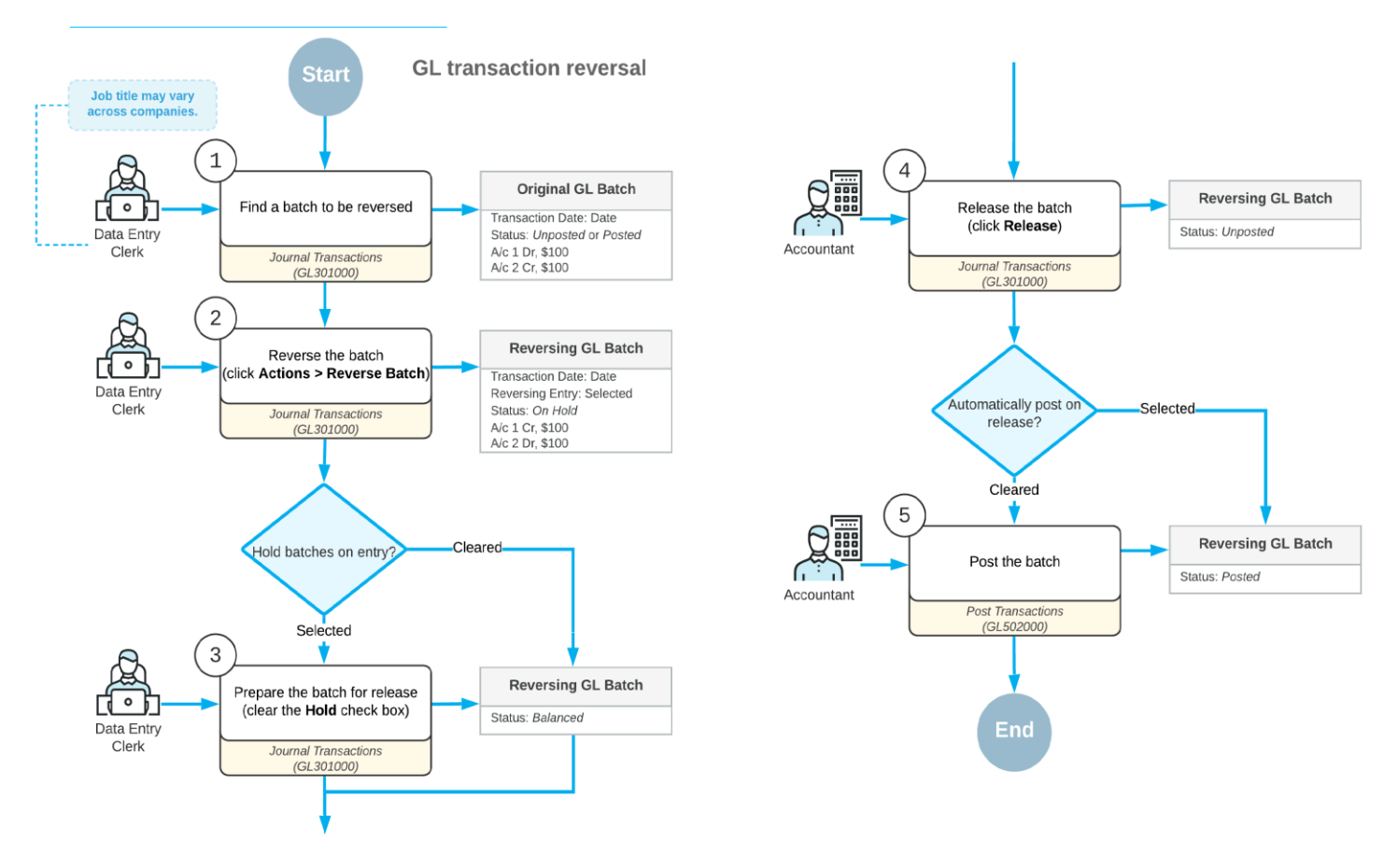

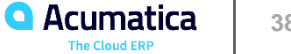

# **The original and reversing GL batch**

#### **Table: The original GL batch**

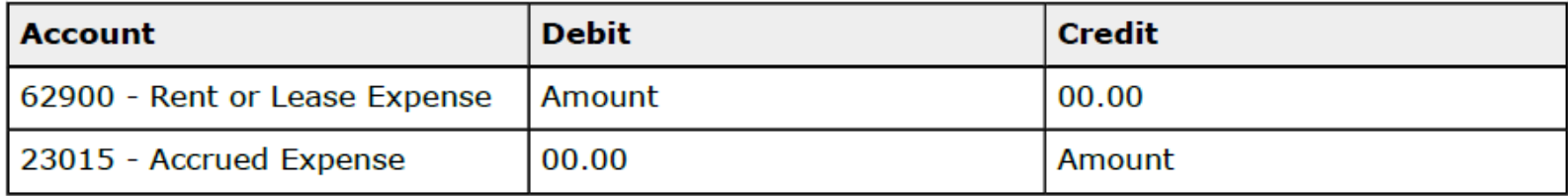

#### **Table: The reversing GL batch**

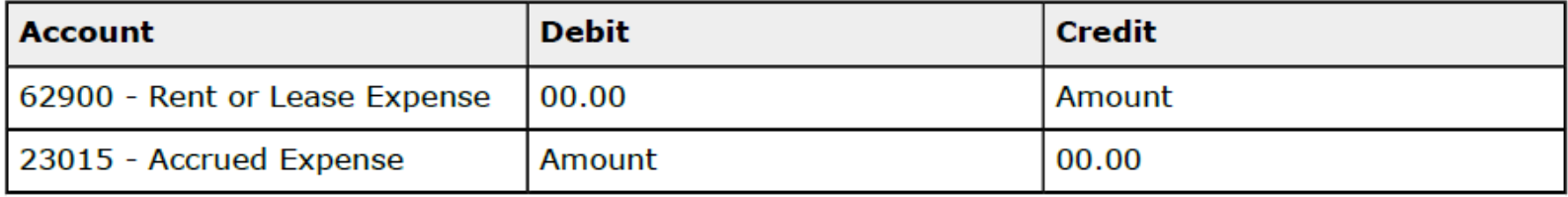

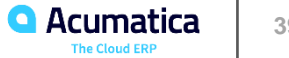

#### **Story**

Suppose that in February 2020, a transaction was posted by mistake for the monthly office rent expense that the SweetLife Fruits & Jams company pays to its landlord.

Acting as a SweetLife accountant, you need to reverse this transaction posted for the SweetLife Head Office and Wholesale Center (*HEADOFFICE*) branch.

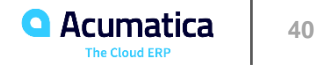

# **The reversing batch created by the system**

#### Journal Transactions

#### SAVE & CLOSE 2 V + mm d v K < > > N RELEASE ACTIONS • REPORTS •  $\leftarrow$

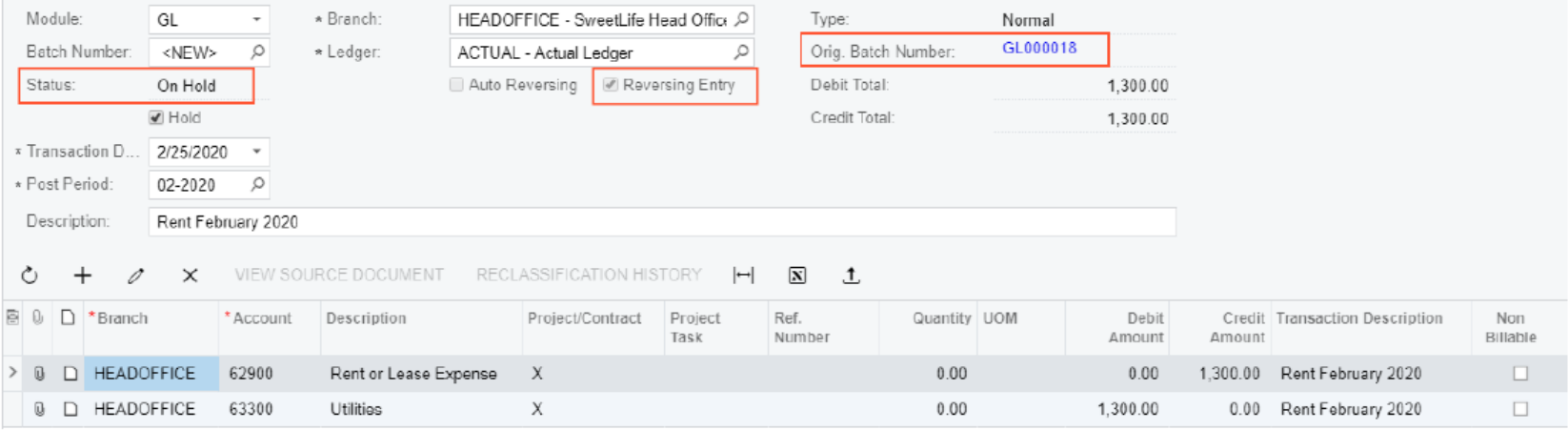

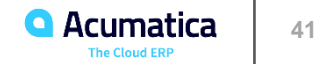

Day 3

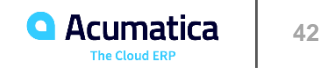

# **Lesson 2.4: Reclassifying Transactions**

#### **Learning Objectives**

In this lesson, you will learn how to perform the reclassification process.

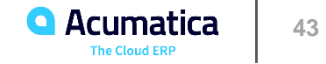

## **Batch reclassification process**

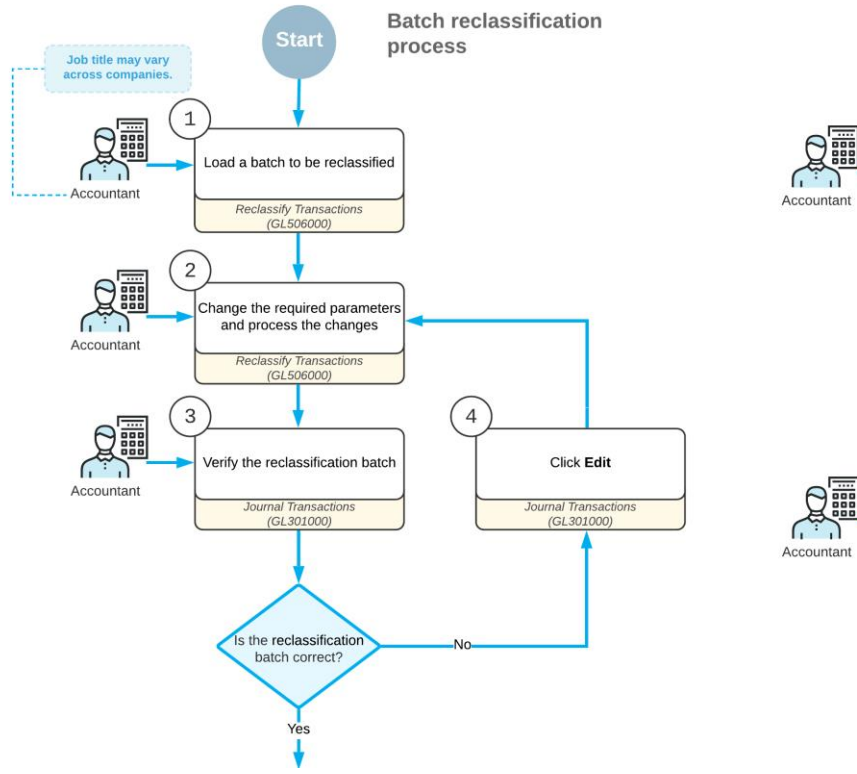

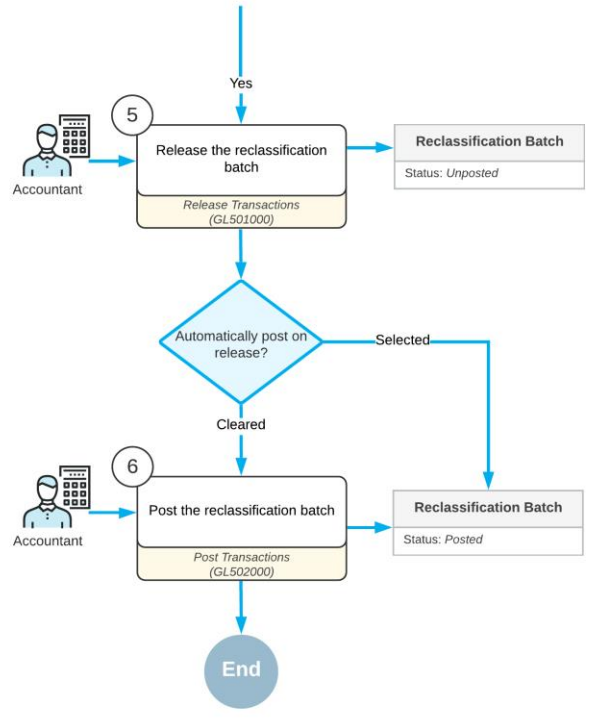

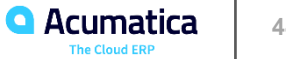

# **Lesson 2.4: Process Activity**

#### **Story**

Suppose that while reviewing the *Transactions for Account* (GL633500) report, CFO of the SweetLife Fruits & Jams company found out that an office desk repair transaction was mistakenly posted to the *62400 - Office Expense* account.

Acting as a SweetLife accountant, you have to find this transaction, which was posted in *03-2019*, and reclassify it to the *62950 - Repairs* account.

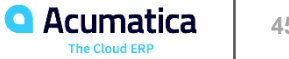

#### **Learning Objectives**

In this lesson, you will learn how to create an auto-reversing batch in the system.

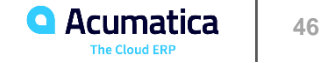

# **Processing an auto-reversing batch**

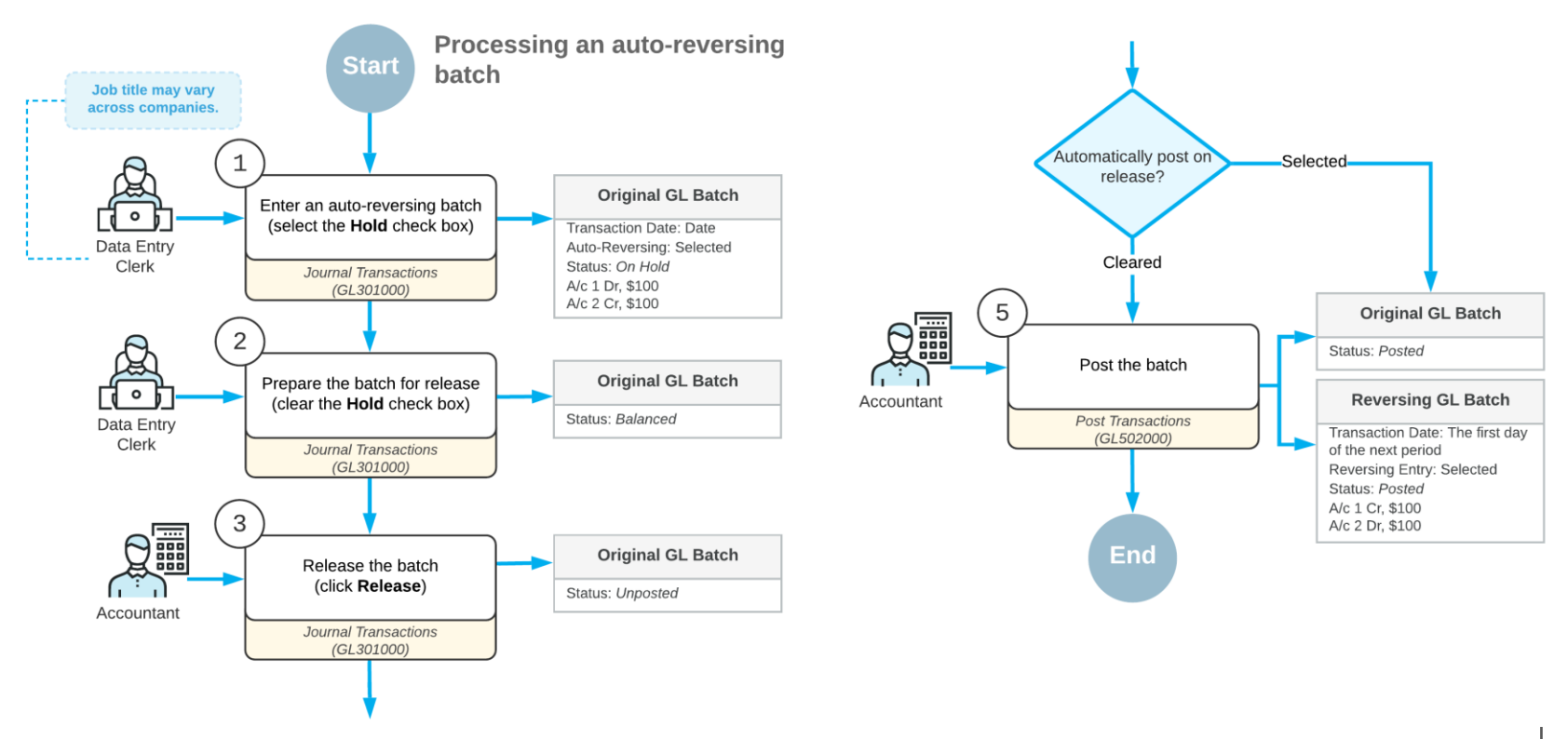

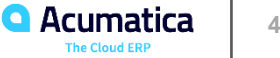

# **The original and reversing GL batch**

#### **Table: The original GL batch**

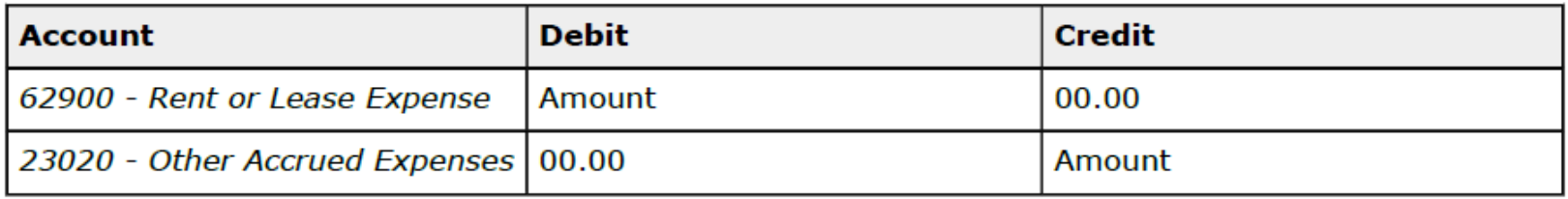

#### **Table: The auto-reversing GL batch**

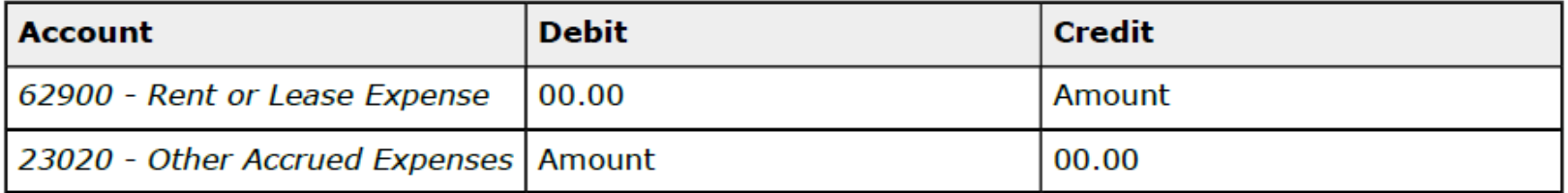

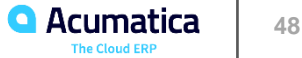

#### **Story**

Suppose that by the end of January 2020, the electricity used by the SweetLife Head Office and Wholesale Center in January has not yet been billed by the supplier.

Acting as a SweetLife accountant, you need to create an auto-reversing batch for the amount of \$200, which will be posted on January 31 and reversed at the beginning of the next financial period.

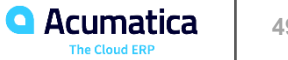

# **The released auto-reversing batch**

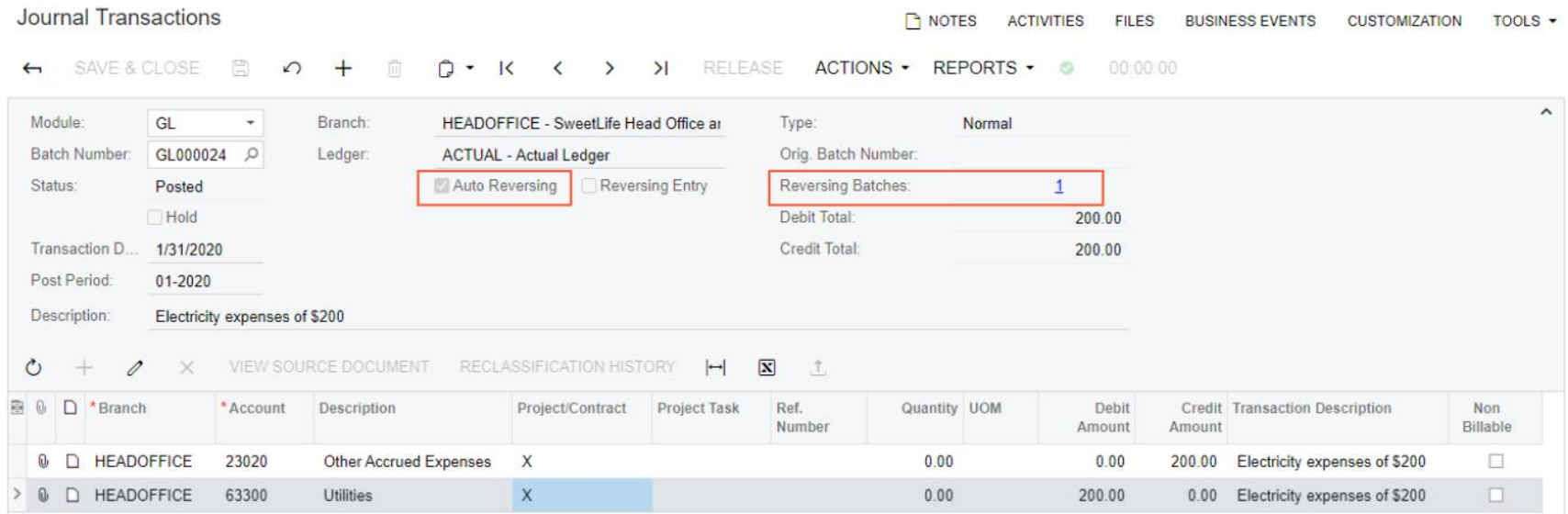

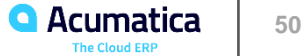

#### **Learning Objectives**

In this lesson, you will learn how to perform the process of splitting a transaction that has been posted to the wrong account into multiple correcting transactions.

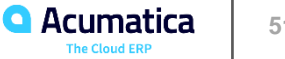

# **GL transaction splitting**

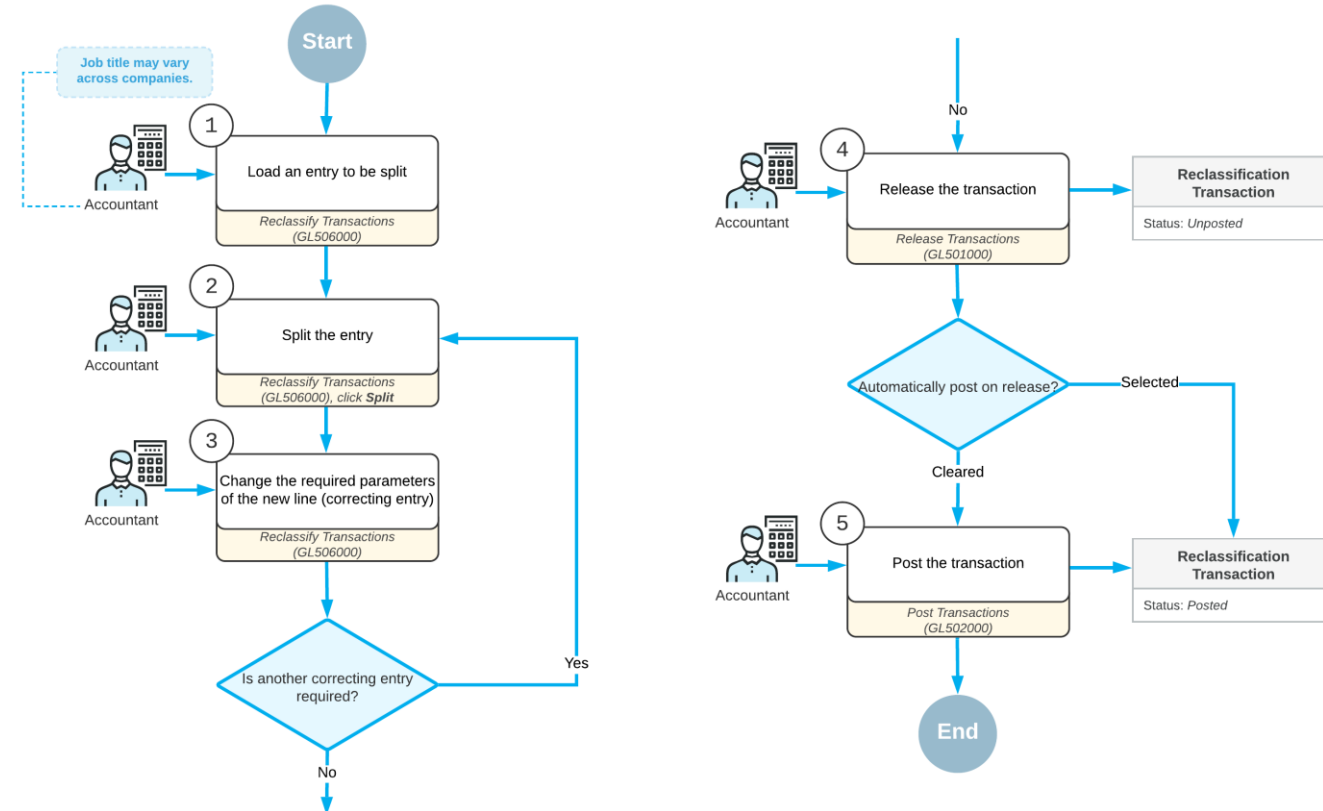

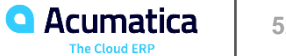

#### **Story**

Suppose that on February 13, 2020, a GL batch for \$212 was wrongly posted to the *81000 – Other Expenses* account. This account should contain a \$32 expense, and the rest of the expenses should be split between two other accounts. The expenses accounted for in this transaction should be the following:

- Travel expenses: \$80
- Advertising expenses: \$100
- Other expenses: \$32

Acting as a SweetLife accountant, you have to split the original transaction, adding two correcting transactions to properly reflect the expenses.

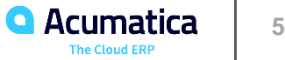

# **Lesson 2.7: Processing Recurring Transactions**

#### **Learning Objectives**

In this lesson, you will learn how to do the following:

- Create schedules for recurring transactions
- Generate the recurring transactions

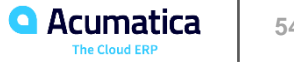

# **Processing recurring batches**

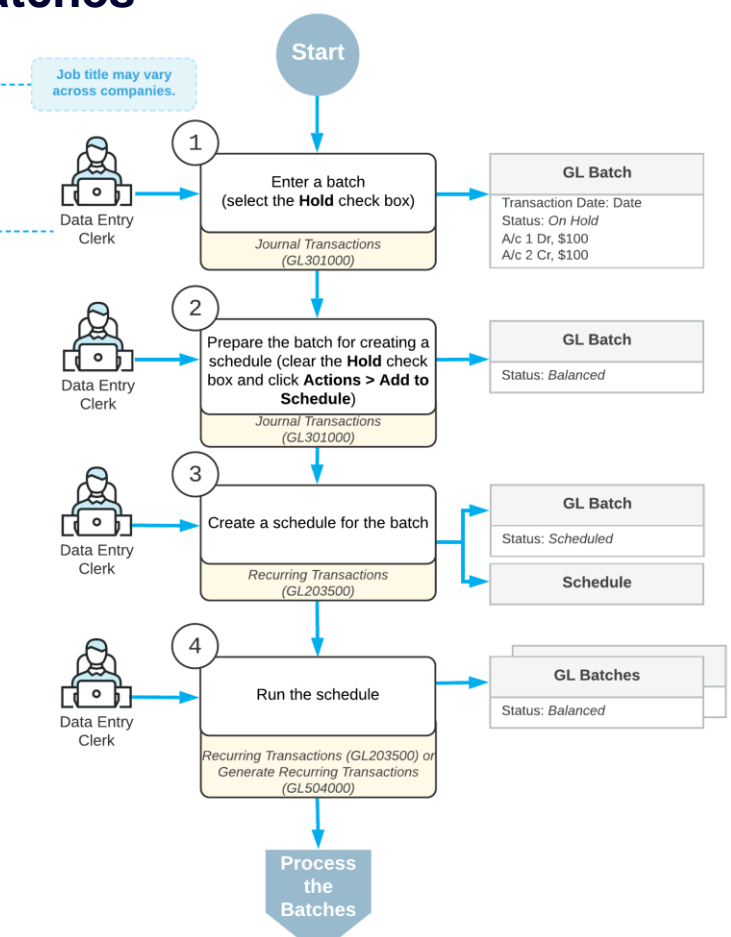

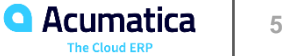

# **Lesson 2.7: Process Activity**

#### **Story**

Suppose that the SweetLife Fruits & Jams company pays rent every month and receives the rent bill for each month at the beginning of the next month. The company records the accrual of rent expenses every month.

Acting as a SweetLife accountant, you have to create a recurring batch to schedule the accrual of rent expenses for every month of 2020. You also need to generate the batch for the *01-2020* financial period.

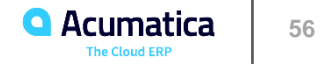

# **The recurring schedule and the generated batch**

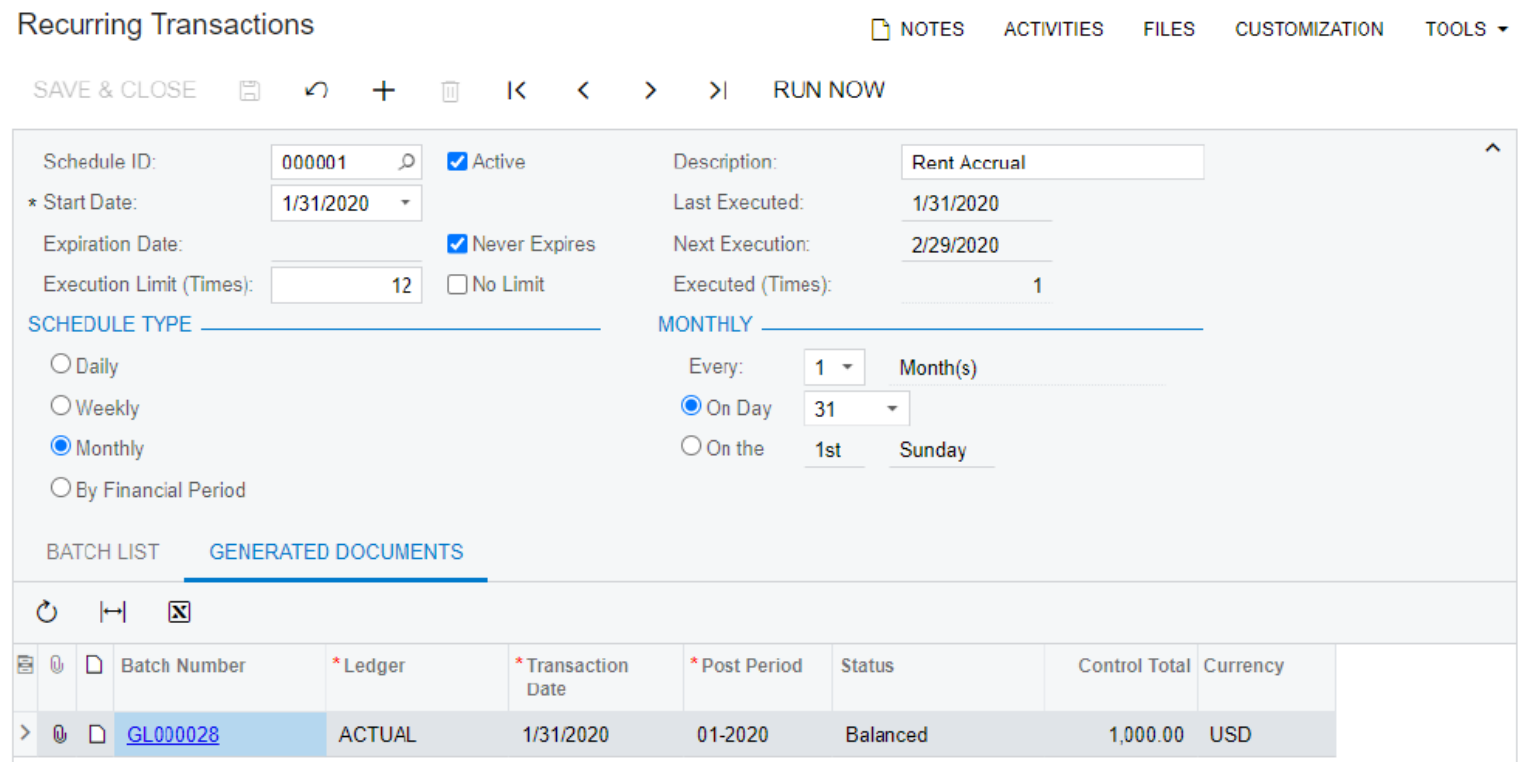

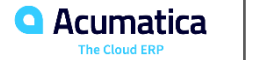

#### **No Reliance**

This document is subject to change without notice. Acumatica cannot guarantee completion of any future products or program features/enhancements described in this document, and no reliance should be placed on their availability.

**Confidentiality:** This document, including any files contained herein, is confidential information of Acumatica and should not be disclosed to third parties.

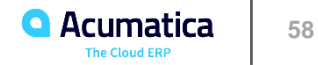

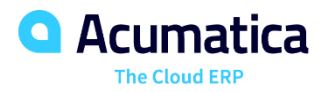

# Thank you

**Jeff Spears**